Black Ice Software - Printer Driver 16.45 is released! You're receiving this newsletter because you signed up at <u>BLACKICE.COM</u> Having trouble reading this email? <u>View it in your browser</u>. Not interested anymore? <u>Click Here</u>.

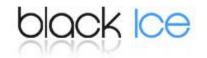

## Printer Driver 16.45 is released!

New features for Administrators in the latest Printer Driver!

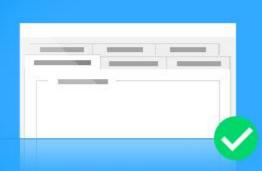

Configure Printer Driver to show/hide Printing Preferences Tabs for Users

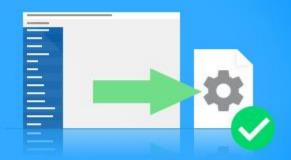

Export Printer Manager settings to a profile file

<u>10%</u> discount for Printer Driver Coupon code: **gEMArt6** 

Download the Printer Driver Now!

Black Ice Software has significantly improved and reduced the time to deploy and configure multiple servers for a large number of domain users.

Black Ice Software further streamlined the **Printer Drivers installation and configuration** for windows server(s) with **domain users** and Windows Desktop, for IT managers and Administrators by introducing new configuration features and deployment process.

**One of the main criteria** for Administrators is to **configure** the Printer Driver and **limit** the user's ability **to change** critical configurations or some **features** for **security and reliability**. There is a

new feature added to the Print Manager's Administrator's Tab to **"Configure Printing Preferences Tabs"**. One of the key features for this is **Hiding Printing Preferences Tabs** from users.

Also, added to the Print Manager's Administrator Tab is a feature to **"Export Current Printer Driver Configuration"**, allowing administrators to conveniently generate an .INI file **for future MSI installations** and for **configuring Roaming Domain Users**.

Black Ice Software added the utility "BiSetProfileFile.exe" to configure Roaming Users and it can be used with Group policy login scripts.

The streamlined installation process now only requires a few steps:

- Install a printer driver on the Windows server.
- Configure printer driver as need it. (test the configuration)
- Hide the Printing Preferences Tabs that user should not modify.
- Save the Administrator configuration for every domain user on the system.
- Export printer driver current configuration to an INI File to configure Roaming Users or use it with the MSI installer to deploy the printer driver on other systems.
- Create a login in scrip and add it to the group policy. The log in script applies the printer driver setting to new Roaming Domain Users when they log into to the system. For technical details please click <u>here</u>.

The Document Converter Configuration Manager (DCCM) is still a useful tool and available for windows server to configure Individual Users and User Groups.

There are some additional improvements added such as **using Unicode** (Asian characters) for **Agent Printer names** and fixed some Installation problems for Windows 2019 Essentials server.

The complete list of improvements in the latest Printer Driver includes the following:

DATE: 03-01-2021 Version: 16.45 (revision: 2639)

- Added Administrator option to the Printer Manager for configuring the visible Printing Preferences Tabs for all users (#13638)
- Added Administrator option to the Printer Manager for exporting the current Printer Driver Configuration to INI file (#13638)
- Fixed saving the Redirect Printing "Use Number of Copies", "Collated/Uncollated pages", "Scale to physical printable area or page" and "Print document as bitmap" options to Profile (.bip) and INI files (#13769)

DATE: 02-18-2021 Version: 16.41 (revision: 2636)

- Stability improvement for saving settings for all users in the Printer Manager and DCCM (#13650, #13653, #13703)
- Minor user interface improvement for the Printer Manager (#13647)
- Improvements for searching for M-Files values (for example Customers, Documents) when uploading to M-Files (#13681)

• Fixed installation on Windows Server 2019 Essentials systems. (#13713)

## **Free Upgrades and Priority Support**

Do not forget to subscribe to future releases by purchasing maintenance. With an active maintenance subscription, you will receive all new releases for free! Priority email technical support is also included in your subscription. For more information, call us at **+1 (561)-757-4107 Extension 3**, or <u>sales@blackice.com</u>.

As a special offer, if your maintenance subscription has expired or you did not include the maintenance subscription in your original purchase, simply refer to this newsletter to renew or add maintenance retroactively!

For license information, please visit our **Customer License Management Portal**.

\*Only valid for new purchases, no upgrades or add-ons. This offer cannot be combined with any other discounts.

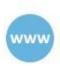

www.blackice.com

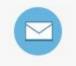

sales@blackice.com Agents are available Monday - Friday, 9am- 5:30pm, EST

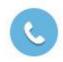

1.561.757.4107 Agents are available Monday - Friday, 9am- 5:30pm, EST

Black Ice Software, LLC | 950 Peninsula Corp Circle Suite 2017, Boca Raton, FL 33487 USA www.blackice.com Telephone: 1(561)-757-4107